### $TP 2: Plan de travail, navigation et édition avance $\acute{e}$$

Ce TP a pour but de vous familiariser avec les différentes opérations introduites en cours concernant d'une part la gestion de ressources et d'autre part l'édition et la navigation dans du code source Java.

Tout le TP consiste à écrire un jeu de « casse-briques », cf. Wikipédia :

<http://fr.wikipedia.org/wiki/Breakout> <http://fr.wikipedia.org/wiki/Arkanoid>

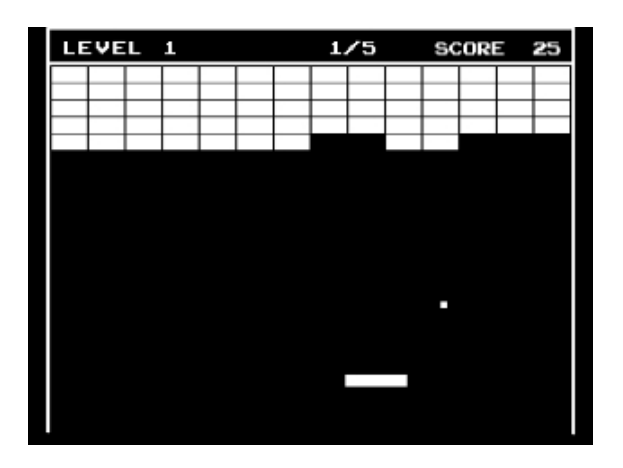

Comme la structure de ce jeu est assez proche du jeu Pong du TP 1, le code source du jeu Pong du TP 1 va en grande partie servir à nouveau.

Dans toute la suite, s'efforcer de garder un code bien présenté à l'aide des commandes Correct Indentation et Format.

# Création du projet

À partir de l'ancien projet Pong, un nouveau projet Breakout va être créé avec quelques aménagements (renommage de package, de classes et de champs).

#### Exercice 1 :

- $-$  Récupérer la correction du TP 1, disponible sous forme d'archive à l'adresse suivante : <http://www.di.ens.fr/~labatut/ED6/tp-1/Pong-correction.zip>
- Importer le projet depuis l'archive dans votre espace de travail.
- $-$  Vérifier que le projet fonctionne.
- $-$  Créer un nouveau projet vide Breakout de type Java Project.
- Rajouter un nouveau package breakout dans ce projet.

#### Exercice 2 :

- $-$  Ouvrir la vue Navigator, et copier toutes les sources du Pong-correction (utiliser éventuellement des filtres...) dans le répertoire breakout du projet Breakout.
- Comparer les fichiers correspondants de Pong-correction et Breakout.
- $-$  Supprimer toutes les sources du projet *Breakout* et faire une opération similaire de copie puis de comparaison mais en utilisant la vue Package Explorer, que remarquez-vous ?

#### Exercice 3 :

– Dans la vue Navigator, renommer les fichiers PongFrame.java en BreakoutFrame.java et PongCanvas.java en BreakoutCanvas.java.

- $-$  Comparer les fichiers correspondants de *Pong-correction* et *Breakout* (le projet fonctionnet-il encore ?).
- Utiliser l'historique local pour restaurer PongFrame.java et PongCanvas.java dans le projet Breakout et supprimer les nouveaux fichiers BreakoutFrame.java et BreakoutCanvas.java.
- Cette fois-ci dans la vue Package Explorer, renommer (avec Refactor / Rename. . .) comme précédemment et constater les différences.
- Fermer le projet Pong-correction, puisqu'il est maintenant inutile pour la suite.
- Renommer la classe Table en Arena et changer également les identifiants des déclarations de variable de type Arena de table en arena (soit en utilisant une recherche dans tout le projet et la fonctionnalité Word Completion associée à la vue Problems, soit automatiquement...... Modifier le nom des identifiants des variables de type PongFrame et PongCanvas dans le projet si ce n'est déjà fait.
- Vérifier que votre projet *Breakout* fonctionne encore malgré tous ces changements.

## Suppression du code inutile

Il s'agit maintenant de transformer réellement le projet Breakout en jeu de « casse-briques » : on commence par supprimer la deuxième raquette et le deuxième score (vous pouvez aussi vous contenter de commenter avec la commande Toggle Comment).

#### Exercice 4 :

- Rechercher toutes les références au champ paddle2 de la classe BreakoutFrame pour les supprimer, ainsi que le code devenu inutile (gestion du l'adversaire, du vainqueur, . . .).
- Changer toutes les références à paddle1 en paddle (utiliser l'outil adapté d'Eclipse pour chercher ces références et la fonctionnalité  $QuickFix$ , ou bien alors utiliser Refactor/ Re $name...).$
- De même, rechercher toutes les références à score2 de la classe BreakoutFrame pour les supprimer et enlever le code inutile.
- $-$  Changer toutes les références à score1 en score.
- Finir de nettoyer en supprimant le 1 de tous les noms d'identifiants en \*[Ss]core1\* ou \*[Pp]addle1\*.
- $-$  Une fois de plus, vérifier que votre projet fonctionne encore.

Après toutes ces modifications vous ne devriez avoir qu'une seule raquette, un score et un filet.

Exercice 5 : Faire en sorte que la balle parte de la raquette (utiliser la vue Type Hierarchy pour localiser la méthode qui réinitialise la balle puis modifier-la pour qu'elle place la balle sur la raquette). Vous devrez rajouter un appel à cette méthode dans la méthode initPong(). Valider les modifications à l'aide de la vue *Problems*. et vérifier que le projet fonctionne.

Exercice 6 : Supprimer les champs inutiles d'Arena (ceux concernant le filet).

Exercice  $7:$  Changer la forme de la balle en rond : utiliser l'apercu *Javadoc* pour comprendre comment la balle est dessinée et trouver, grâce à Content Assist, quelle méthode de la classe Graphics utiliser et comment.

Exercice 8 : En vous inspirant du code existant, rajouter la gestion des rebonds contre la paroi droite de l'arène.

Maintenant vous devriez avoir un « casse-briques », mais sans brique...

# Ajout des briques

La dernière étape de la transformation du Pong en Breakout consiste à rajouter les rangées de briques, et à gérer les collisions de la balle avec ces briques et leur disparition.

Exercice 9 : Créer une nouvelle classe vide Block qui implémente l'interface Drawable. Chaque instance de cette classe représente une brique. S'inspirer de ce qui existe pour la classe Paddle pour le code de cette classe et l'affichage. Rajouter le code n´ecessaire pour l'affichage de l'ensemble des briques dans la classe principale (pour les dimensions, on pourra par exemple prendre : largeur de l'écran / 18, hauteur de l'écran / 8 et faire 8 colonnes sur 8 lignes de briques).

Exercice 10 : Donner des couleurs différentes aux colonnes de briques : rajouter le code nécessaire dans la classe Block et utiliser (bien sûr) Content Assist pour trouver les couleurs prédéfinies dans la classe Color.

Exercice 11 : Rajouter le code nécessaire à la gestion des rebonds de la balle sur les briques (pour l'instant uniquement les rebonds sur la face de gauche des briques) en s'inspirant du code existant pour le rebond de la balle sur la raquette. Rajouter un état isAlive dans la classe Block qui indique si la brique a été touchée ou non et en tenir compte dans l'affichage et dans la mise à jour de l'état du jeu (et ne pas oublier de mettre à jour le score à chaque rebond/destruction de brique).

## Bonus

Exercice 12 : S'il reste du temps, en vrac... :

- 1. Afficher en permanence le meilleur score (le plus grand nombre de briques détruites avant de perdre).
- 2. Le Breakout a conservé l'orientation horizontale du Pong, faire tout pivoter pour obtenir l'orientation verticale d'un ✭✭ casse-briques ✮✮.
- 3. Rajouter la gestion des rebonds sur les autres faces des briques.
- 4. Rajouter des bonus cachés dans certaines briques qui, par exemple, ralentissent momen $tan\acute{e}$ ment la balle, ou bien augmentent la taille de la raquette, ...